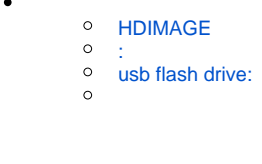

 $\bullet$  [cli](#page-5-0)

### <span id="page-0-0"></span> **HDIMAGE**

HDIMAGE :

, , , , ,

Δ

```
/opt/cprocsp/bin/amd64/csptest -keyset -newkeyset -cont '\\.\HDIMAGE\_'
```
sudo /opt/cprocsp/sbin/amd64/cpconfig -hardware reader -add HDIMAGE store

HDIMAGE /var/opt/cprocsp/keys/< >/

:

<span id="page-0-1"></span> **:**

/opt/cprocsp/bin/amd64/csptest -keyset -newkeyset -cont '\\.\Aktiv Rutoken ECP  $00 00$   $'$ 

 $\odot$ 

. : csptest -card -enum -v -v

### <span id="page-0-2"></span> **usb flash drive:**

<span id="page-0-3"></span>/opt/cprocsp/bin/amd64/csptest -keyset -newkeyset -cont '\\.\FLASH\\_'

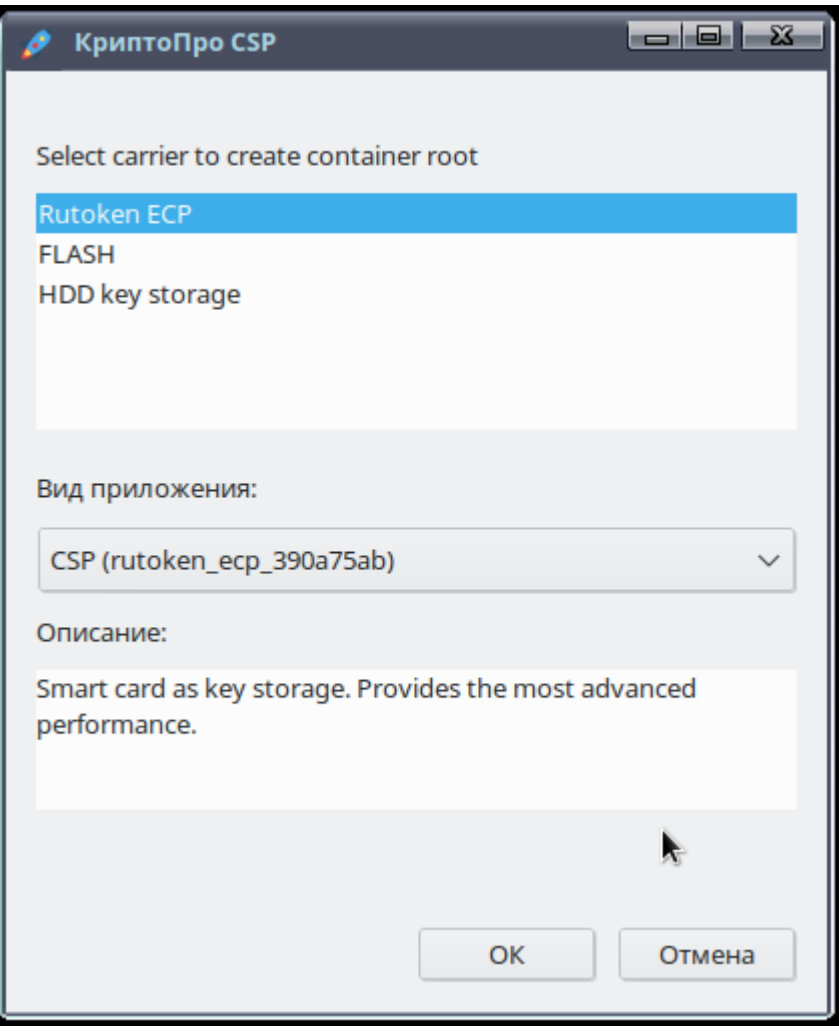

, GTK- " " "Active token without secure channel" :

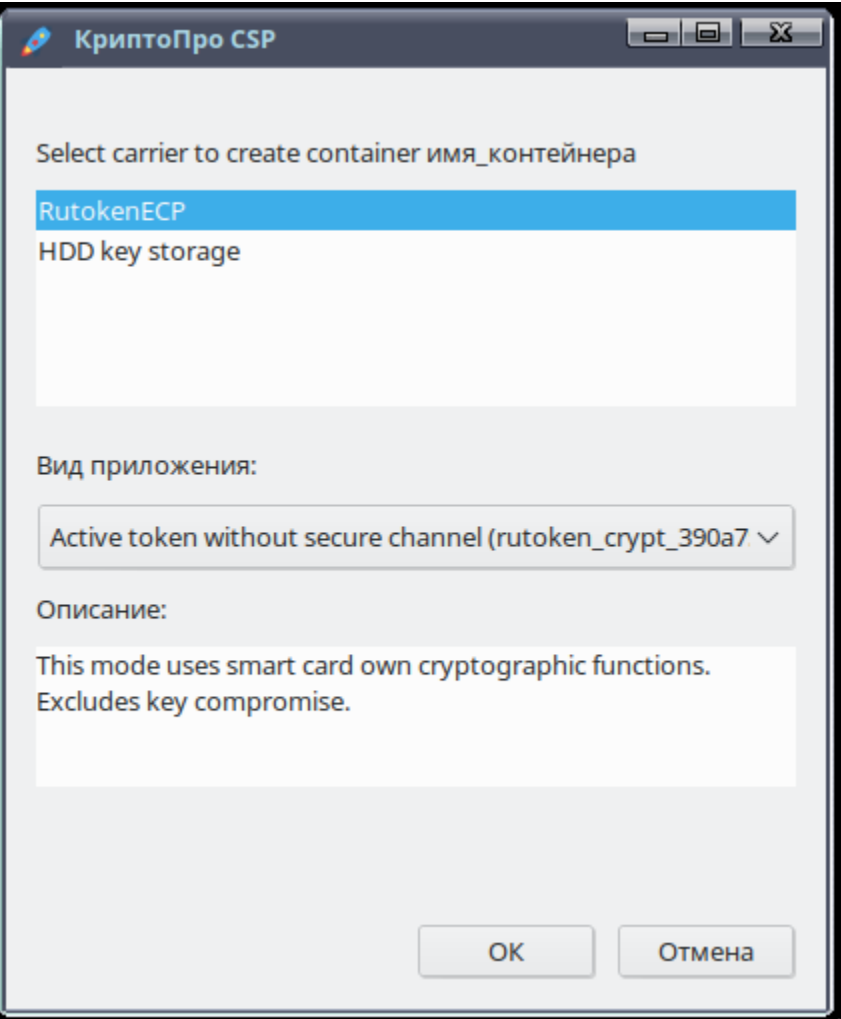

### <span id="page-2-0"></span> $\setminus$ ', :

/opt/cprocsp/bin/amd64/cryptcp -creatrqst -dn "E=user@astralinux.ru,C=RU, CN= , SN=" -hashalg 1.2.643.7.1.1.2.2 -nokeygen -both -ku -cont '\_' cert.req

-dn , Subject . -hashalg . [OID 1.2.643.7.1.1.2.2 - 34.11-12 256](https://tc26.ru/about/documents/identifikatory-obektov-oid-tekhnicheskogo-komiteta-po-standartizatsii-kriptograficheskaya-zashchita-1.html) -nokeygen - ;  $-both^* - /$  ; -ku\* - (CURRENT\_USER); cryptcp: [\\_cryptcp.pdf](http://cryptopro.ru/sites/default/files/products/cryptcp/cryptcp_5.0.x.pdf)

```
cert.req.
 . "PKCS#10 PKCS#7 Base64". « » cert.req « ».
➀
      cert.req, : $ cat cert.req :
                       Службы сертификации Active Directory (Microsoft) -- CRYPTO-PRO Test Center 2
                       Сертификат выдан
                       Запрошенный вами сертификат был вам выдан.
                                © DER-шифрование или © Base64-шифрование
                                Загрузить сертификат
                                Загрузить цепочку сертификатов
  , :
  1. 
 :
      /opt/cprocsp/bin/*/certmgr -inst -crl -file <____>l -store CA
  2. 
 :
      /opt/cprocsp/bin/*/certmgr -inst -file <____> -store uRoot
  3. 
 :
      /opt/cprocsp/bin/amd64/certmgr -inst -file <____> -cont <_>
```
:

/opt/cprocsp/bin/amd64/csptest -keys -cont <\_> -keyt exchange -impcert <\_\_\_\_>

```
RequireContext: OK. HCRYPTPROV: 28414435
GetProvParam(PP_NAME): Crypto–Pro GOST R 34.10–2012 KC1 CSP<br>Container name: "Shuhrat"
Exchange key is available. HCRYPTKEY: 0x1b61d53
Loading cert AT_KEYEXCHANGE key
Certificate loaded from file base64.cer
Keys in container:
 exchange key
Extensions:
 0ID: 1.2.643.2.2.37.3.90ID: 1.2.643.2.2.37.3.10Total: SYS: 0,000 sec USR: 0,130 sec UTC: 4,100 sec
[ErrorCode: 0x00000000]
```
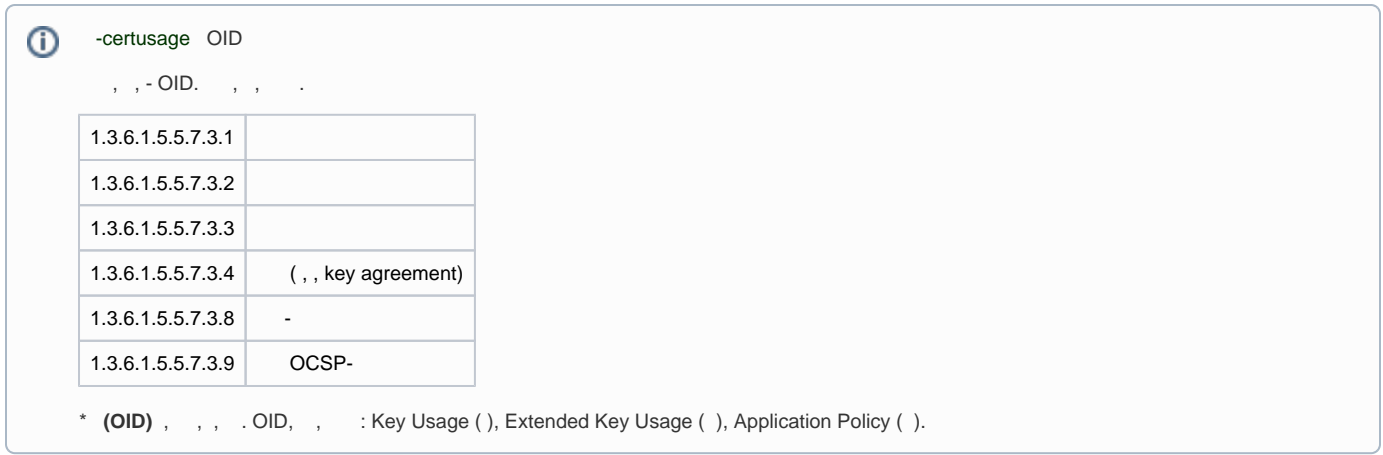

# <span id="page-4-0"></span>1)  $^{\circ}$   $^{\circ}$  $2)$ ,

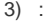

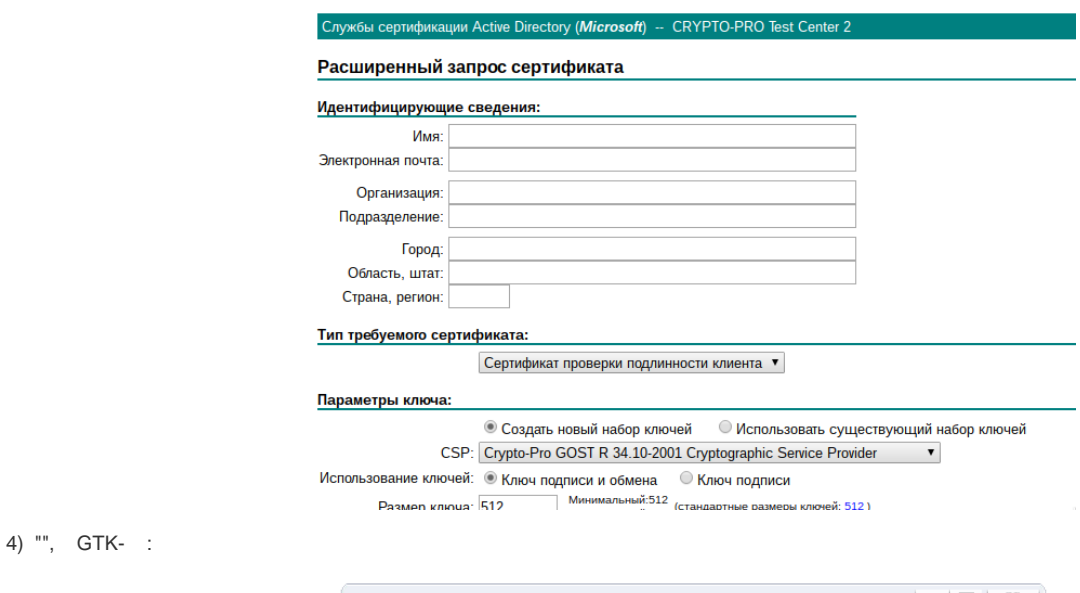

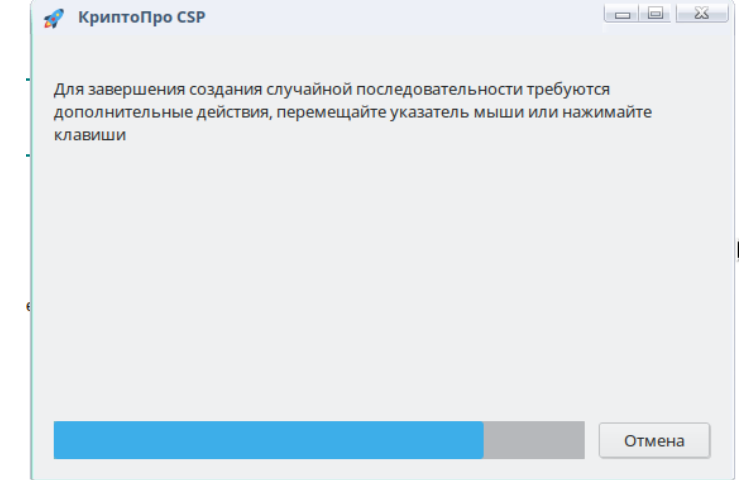

#### 5), CryptoPro CSP

 $6)$  $\overline{\phantom{a}}$ 

# Сертификат выдан

# Запрошенный вами сертификат был вам выдан.

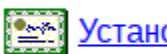

Установить этот сертификат

# Сохранить ответ

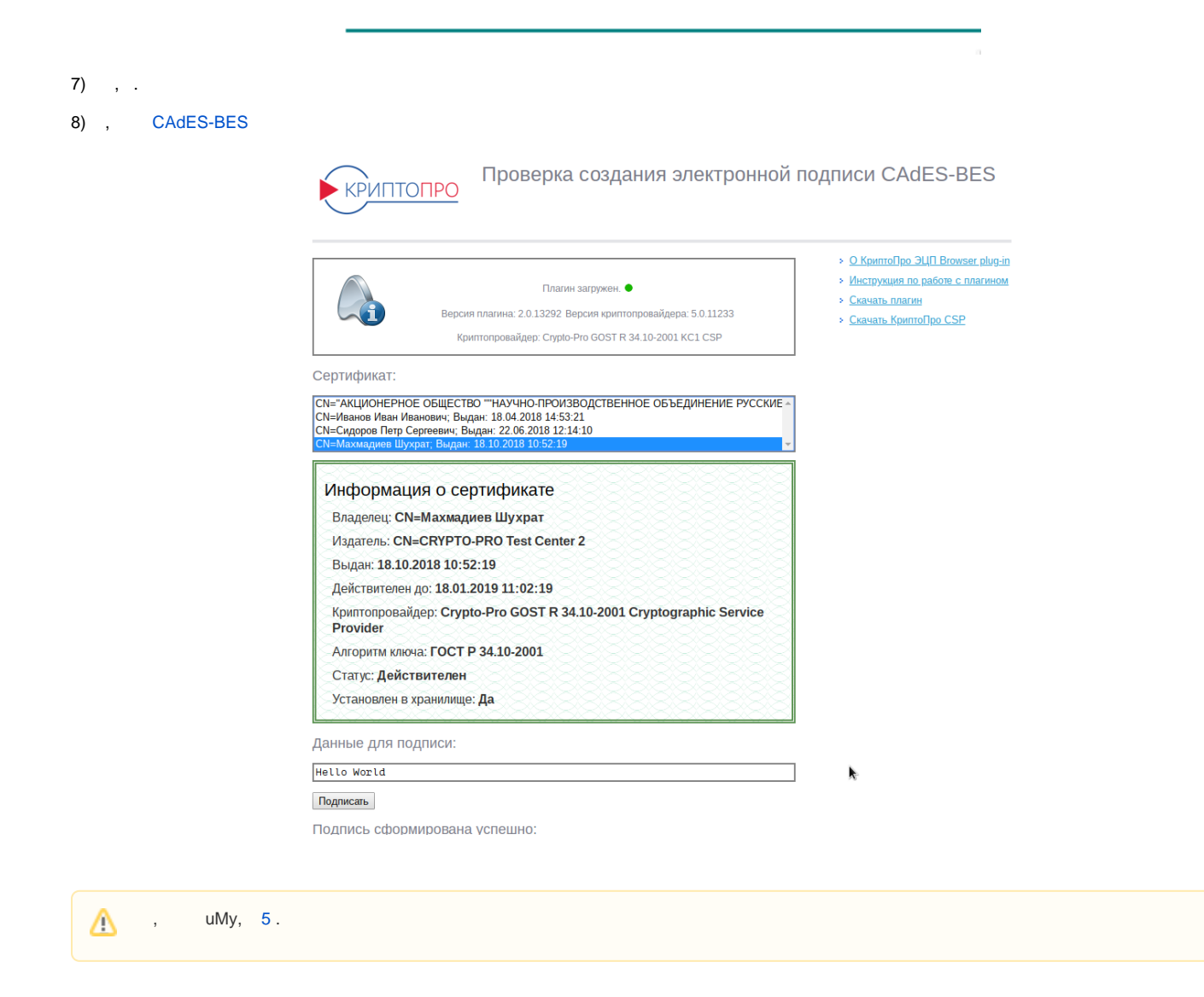

<span id="page-5-0"></span>cli

 $\overline{\phantom{a}}$  , , , ;

/opt/cprocsp/bin/amd64/cryptcp -creatcert -dn "E=user@astralinux.ru, C=RU, CN= , SN="-both -cont '\\.\HDIMAGE\\_' -ku -certusage "1.3.6.1.5.5.7.3.2" -ca<br>http://testca.cryptopro.ru/certsrv -provt 80 -exprt